# All about ZooKeeper (and ClickHouse Keeper, too!)

Robert Hodges and Altinity Engineering 30 March 2022

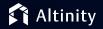

#### Let's make some introductions

#### **Robert Hodges**

Database geek with 30+ years on DBMS systems. Day job:
Altinity CEO

#### **Altinity Engineering**

Database geeks with centuries of experience in DBMS and applications

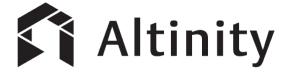

ClickHouse support and services including <u>Altinity.Cloud</u>
Authors of <u>Altinity Kubernetes Operator for ClickHouse</u>
and other open source projects

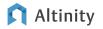

# Why does ClickHouse need ZooKeeper?

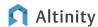

### Horizontal scaling is a key to ClickHouse performance

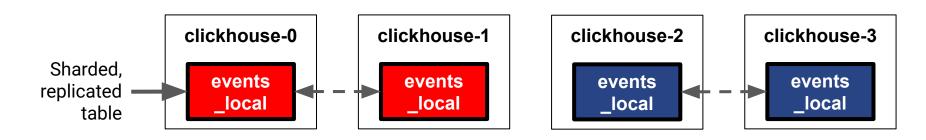

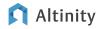

#### Let's create the table and try it out!

```
CREATE TABLE IF NOT EXISTS `events local` ON CLUSTER '{cluster}' (
 EventDate DateTime, CounterID UInt32, Value String
Engine=ReplicatedMergeTree(
'/clickhouse/{cluster}/tables/{shard}/{database}/events local',
'{replica}')
PARTITION BY to YYYYMM (EventDate)
ORDER BY (CounterID, EventDate, intHash32(UserID))
INSERT INTO events local (EventDate, EventID, Value) VALUES
    (now(), 1, 'In-Progress'), (now(), 2, 'OK')
```

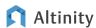

# What could possibly go wrong?

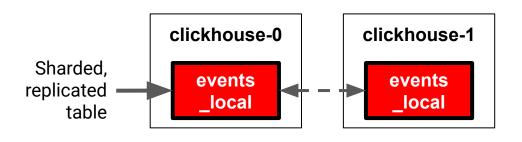

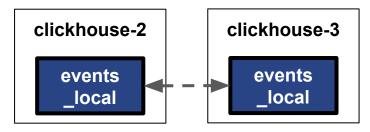

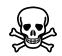

ON CLUSTER command failed on one node!

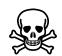

Two replicas merge overlapping parts!

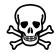

Node offline for maintenance; missed the memo!

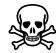

Two replicas delete overlapping parts!

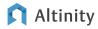

#### ZooKeeper solves the distributed consistency problem

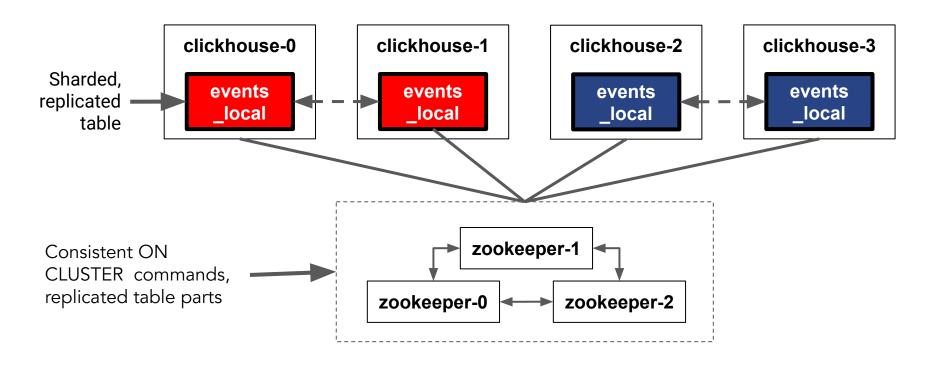

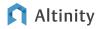

# How ZooKeeper Works

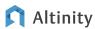

#### ZooKeeper Architecture

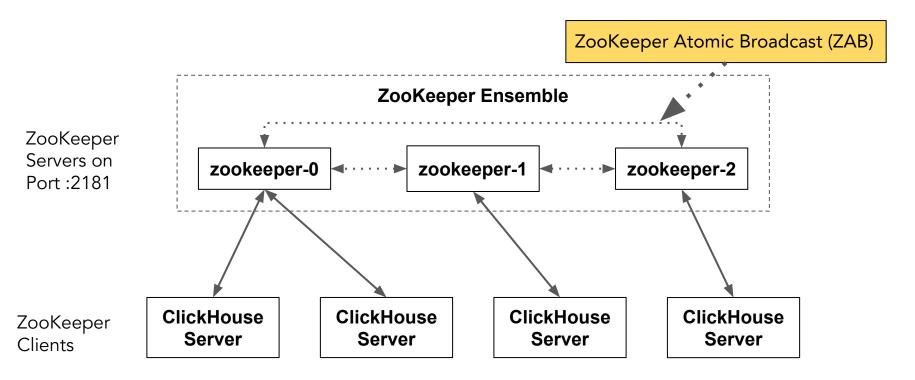

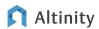

### ZooKeeper leaders and followers

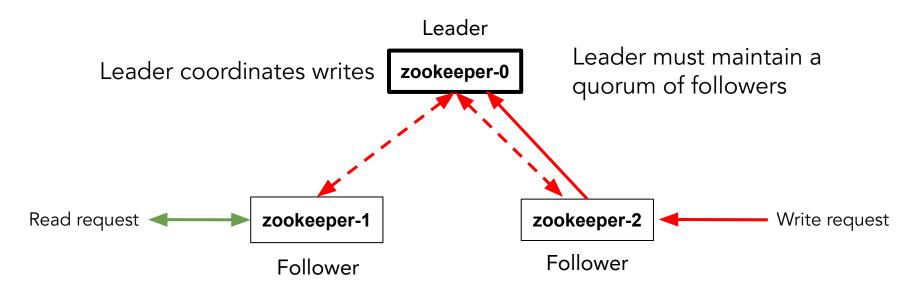

Followers handle reads and delegate writes to leader

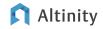

### ZooKeeper directory structure for ClickHouse

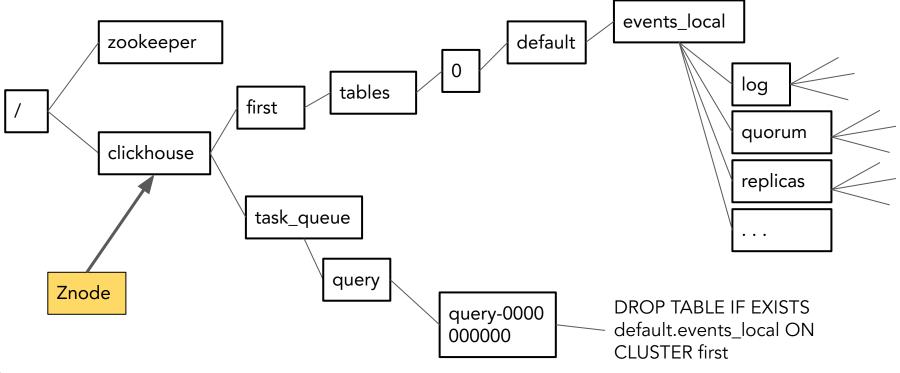

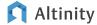

#### What kind of ClickHouse information is stored in znodes?

#### Tasks

Pending and completed ON CLUSTER DDL commands

#### Table information

- Schema information
- Replicas
- Leader elections used to control merges and mutations
- Log of operations on the table (insert, merge, delete partition, etc.)
- Parts contained in each replica
- Last N blocks inserts so we can deduplicate data
- Data to ensure quorum on writes

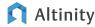

# Installing and configuring ZooKeeper

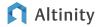

#### Installing a ZooKeeper on Ubuntu

Install Zookeeper 3.4.9 or greater

```
sudo apt update
sudo apt install zookeeper netcat
(edit /etc/sysconfig/config/zoo.cfg to set configuration)
```

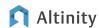

## Ensuring ZooKeeper maximum speed and availability

#### Host recommendations

- Dedicated host for ZooKeepers don't share with other applications
- Put ZooKeeper log on dedicated SSD
- Low network latency between ZooKeeper nodes
- At least 4GiB of RAM
- Disable swap (remove entry from /etc/fstab)
- Tune the Java heap to use as much RAM as possible
  - o E.g., 3GiB out of 4GiB available RAM

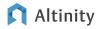

### ZooKeeper moving parts

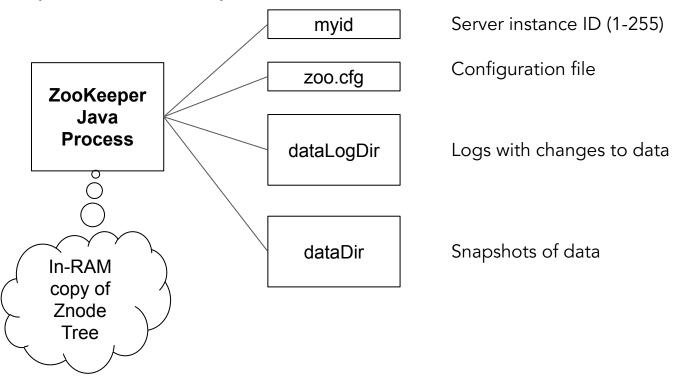

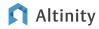

#### Editing important zoo.cfg settings

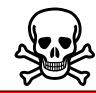

•••

autopurge.purgeInterval=1
autopurge.snapRetainCount=5

...

server.1=zookeeper1:2888:3888

server.2=zookeeper2:2888:3888

server.3=zookeeper3:2888:3888

•••

dataDir=/var/lib/zookeeper

• • •

dataLogDir=/ssd/zookeeper/logs

Must be added; prevents snapshots from accumulating

Servers in ensemble; must be identical everywhere

Location for snapshots

Put logs on fast storage

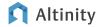

#### Starting ZooKeeper and ensuring it's up

```
sudo -u zookeeper /usr/share/zookeeper/bin/zkServer.sh
ZooKeeper JMX enabled by default
Using config: /etc/zookeeper/conf/zoo.cfg
Starting zookeeper ... STARTED
echo ruok | nc localhost 2181
imok
echo mntr | nc localhost 2181
zk version 3.4.10-3--1, built on Sat, 03 Feb 2018 14:58:02 -0800
echo stat | nc localhost 2181
zk version 3.4.10-3--1, built on Sat, 03 Feb 2018 14:58:02 -0800
```

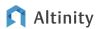

### Tell ClickHouse where ZooKeeper lives

```
<yandex>
    <zookeeper>
        <node>
            <host>zookeeper.zoolns</host>
            <port>2181</port>
        </node>
    </zookeeper>
    <distributed ddl>
        <path>/clickhouse/first/task queue/ddl</path>
    </distributed ddl>
</yandex>
```

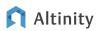

#### Add macros so ON CLUSTER commands can run

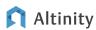

# Practical Administration Tips

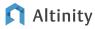

# How many ZooKeepers are enough?

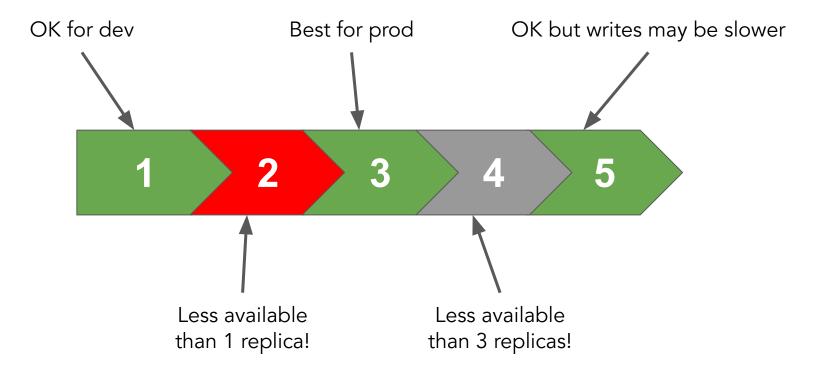

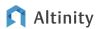

# What's in ZooKeeper? The system.zookeeper table knows!

SELECT \* FROM system.zookeeper WHERE path = '/'
ORDER BY name FORMAT Vertical

Row 1:

name: clickhouse

value:

czxid: 4294967298

mzxid: 4294967298

ctime: 2021-12-08 01:54:50

mtime: 2021-12-08 01:54:50

. . .

path: /

Path value is required!

If this query works, ClickHouse can see ZooKeeper!

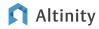

#### Printing znode values from system.zookeeper

```
SELECT name, value FROM system.zookeeper
WHERE path = '/clickhouse/first/task queue/ddl/'
FORMAT Vertical
                                                    Prints values for znodes
                                                    under this path
Row 1:
name: query-000000009
value: version: 1
query: CREATE TABLE IF NOT EXISTS default.events local UUID
\'2a8ed83e-a6ef-48b4-aa8e-d83ea6efa8b4\' ON CLUSTER first (`EventDate`
DateTime, `EventID` UInt32, `Value` String) ENGINE =
ReplicatedMergeTree(\'/clickhouse/{cluster}/tables/{shard}/{database}/even
ts local\', \'{replica}\') PARTITION BY toYYYYMM(EventDate) ORDER BY
(CounterID, EventDate, intHash32(UserID))
hosts:
```

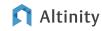

### Using the zkCli utility to talk to ZooKeeper directly

```
(Connect to ZooKeeper host)
$ zkCli.sh
Connecting to localhost:2181
[zk: localhost:2181(CONNECTED) 0] ls /
[clickhouse, zookeeper]
[zk: localhost:2181(CONNECTED) 1] get
/clickhouse/first/task queue/ddl/query-0000000009
version: 1
query: CREATE TABLE IF NOT EXISTS default.events local UUID
\'2a8ed83e-a6ef-48b4-aa8e-d83ea6efa8b4\' ON CLUSTER first . . .
```

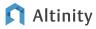

# ZooKeeper four letter word commands

Example: echo ruok | nc localhost 2181

| $\longrightarrow$ | THIOK |
|-------------------|-------|
|                   |       |

| Command | What it does                |
|---------|-----------------------------|
| ruok    | Check server liveness       |
| conf    | Print server config         |
| cons    | Print connections           |
| mntr    | Dump monitoring information |
| srvr    | Dump server information     |

There are more commands! Check the docs.

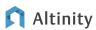

#### ZooKeeper Monitoring

Older approach for Nagios and Icinga[2]

Use <u>check zookeeper.pl</u>

Newer approach: Use Prometheus + AlertManager + Grafana

ZooKeeper by Prometheus Dashboard for Grafana

The Altinity Knowledge Base has a page on **ZooKeeper Monitoring** 

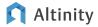

#### The dreaded read-only table error

```
INSERT INTO events2_local (EventDate, EventID, Value)
   VALUES (now(), 1, 'In-Progress'), (now(), 2, 'OK')

Received exception from server (version 21.8.10):
Code: 242. DB::Exception: Received from 34.83.194.130:9000.
DB::Exception: Table is in readonly mode (zookeeper path:
/clickhouse/first/tables/0/default/events2_local).
(TABLE_IS_READ_ONLY)
```

ZooKeeper is offline!

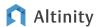

#### Steps to address read-only tables

Is ZooKeeper alive?

echo ruok | nc localhost 2181

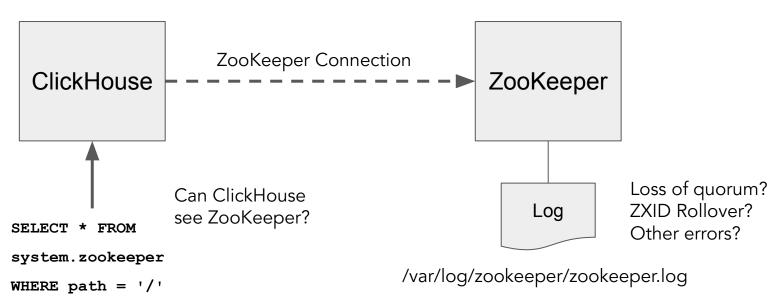

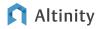

### ZooKeeper "Session Expired" errors

If ClickHouse loses its connection to ZooKeeper, pending INSERTs or ON CLUSTER commands may fail with a Session Expired error.

- 1. Occasional failure is normal in distributed systems. Retry the operation!!
- 2. If the problem happens commonly, you may have a ZooKeeper problem.
  - a. Check ZooKeeper logs for errors
  - b. This could be an ZXID overflow due to too many transactions on ZooKeeper. Check that only ClickHouse is using ZooKeeper!
  - c. Too many parts in the table? (> 5000)
  - d. Jute.maxbuffer seting on ZooKeeper is too low.

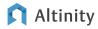

#### Recovering from failures

#### Loss of a single ZooKeeper node

- 1. Create fresh node with same ZooKeeper instance ID as lost node
- 2. Ensure new host name is correct in all zoo.cfg files
- 3. Start new node

#### Loss of entire ZooKeeper ensemble

- 1. Briefly consider taking an immediate vacation
- 2. Bring up new ZooKeeper ensemble
- 3. Use <u>SYSTEM RESTORE REPLICA</u> command to restore metadata from ClickHouse server(s)

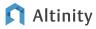

# ClickHouse Keeper

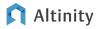

### So...What is ClickHouse Keeper?

It's a from-scratch reimplementation of ZooKeeper

- Mimics ZooKeeper API and admin commands
- Uses Raft protocol instead of ZAB for consensus
- Is written in C++
- Is part of ClickHouse

No extra installation required!

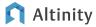

### Why replace ZooKeeper?

- ClickHouse should contain everything it needs to run
- Old, not very actively developed
- Java executable adds dependencies and requires tuning
- Many people find it hard to operate
- Problems like ZXID rollover, uncompressed logs, etc.

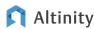

#### ClickHouse Keeper can be a drop-in ZK replacement...

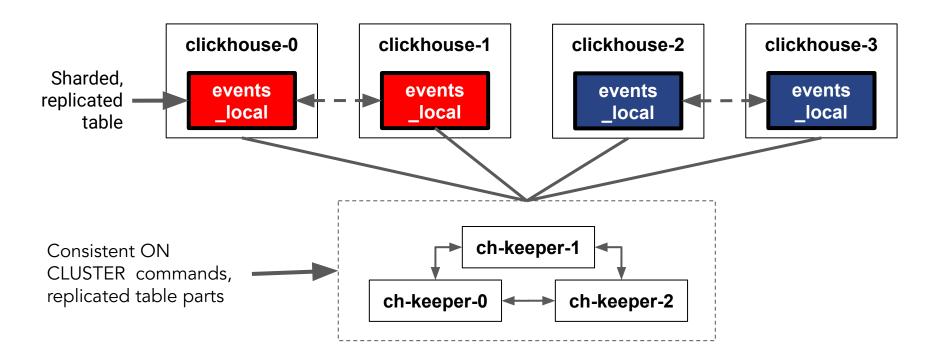

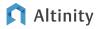

# Or it can run directly in ClickHouse itself!

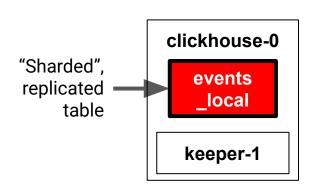

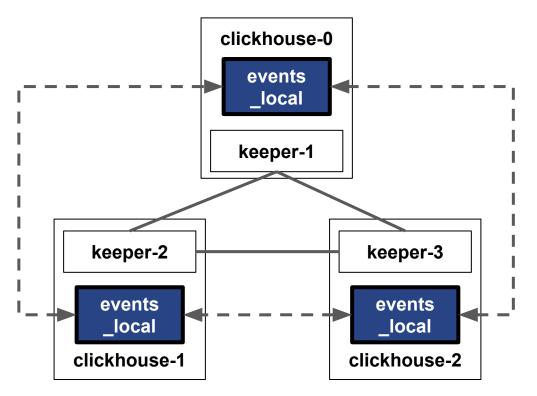

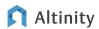

#### ClickHouse Keeper single node configuration

```
<yandex>
    <keeper server incl="keeper server">
        <server id>1</server id>
        <tcp port>2181</tcp port>
        <coordination settings>
            <raft logs level>debug</raft logs level>
        </coordination settings>
        <raft configuration>
            <server>
                <id>1</id>
                <hostname>logos3</hostname><port>9444</port>
            </server>
        </raft configuration>
</keeper server> </yandex>
```

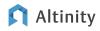

# ClickHouse Keeper moving parts for single node install

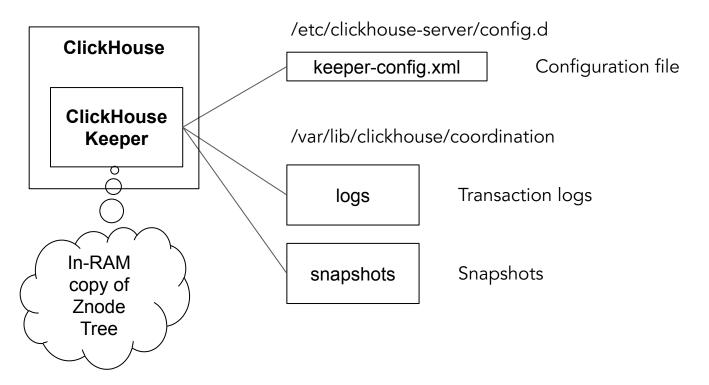

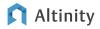

## ClickHouse Keeper "just works"

- 1. ON CLUSTER commands and replication work exactly as before
- 2. System.zookeeper table shows directory structure
- 3. ZooKeeper four letter commands work
- 4. You can use zkCli.sh (and other tools) to navigate the directory structure

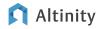

#### How to tell you are using ClickHouse Keeper

```
$ echo srvr |netcat logos3 2181
ClickHouse Keeper version:
v22.3.2.1-prestable-92ab33f560e638d1989c5ca543021ab53d110f5c
Latency min/avg/max: 0/0/12
Received: 1456
Sent : 1457
Connections: 1
Outstanding: 0
Zxid: 405
Mode: standalone
Node count: 54
```

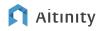

### How do I migrate from ZooKeeper to ClickHouse Keeper?

<u>Clickhouse-keeper-converter</u> converts ZooKeeper logs and snapshots.

#### Procedure for migration:

- 1. Stop ZooKeeper ensemble.
- 2. Restart the ZooKeeper leader node to create a consistent snapshot.
- 3. Run clickhouse-keeper-converter
- 4. Copy to ClickHouse Keeper snapshot directory and start ClickHouse Keeper

Test the procedure carefully before applying to production systems.

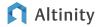

## Is ClickHouse Keeper ready for prime time?

# It's getting there.

ClickHouse Keeper is much more convenient for developers

It fixes a number of known problems like ZKID overflow

There will be glitches but our experience is 'so far, so good'

ClickHouse Keeper is ready for prod use on 22.3

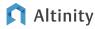

# References

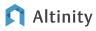

#### List of references for more information

ZooKeeper Docs: <a href="https://zookeeper.apache.org/">https://zookeeper.apache.org/</a>

ClickHouse Docs: <a href="https://clickhouse.com/docs/">https://clickhouse.com/docs/</a>

Altinity Knowledge Base: <a href="https://kb.altinity.com/">https://kb.altinity.com/</a>

Altinity Docs: <a href="https://docs.altinity.com">https://docs.altinity.com</a>

Alexander Sapin ClickHouse Keeper talk:

https://www.slideshare.net/Altinity/clickhouse-keeper

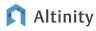

Thank you!

Questions?

https://altinity.com

info@altinity.com

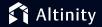